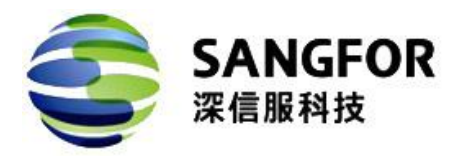

# 深信服产品线 升级指导

- 产品版本 SP\_EDS\_ZL\_TDB\_SAMBA\_01\_309R1.zip
- 发布日期 2023-05-10

深信服科技股份有限公司

版权所有 © 深信服科技股份有限公司 2023。 保留一切权利。

除非[深信服科技股份有限公司\(以下简称"深信服公司"\)另行声明或授权,否则本文件及](https://bbs.sangfor.com.cn/) 本文件的相关内容所包含或涉及的文字、图像、图片、照片、音频、视频、图表、色彩、版 面设计等的所有知识产权(包括但不限于版权、商标权、专利权、商业秘密等)及相关权利, 均归深信服公司或其关联公司所有。未经深信服公司书面许可,任何人不得擅自对本文件及 其内容进行使用(包括但不限于复制、转载、摘编、修改、或以其他方式展示、传播等)。

#### 注意 しょうしょう しゅうしょう しんしょう しんしょう

您购买的产品、服务或特性等应受深信服科技股份有限公司商业合同和条款的约束,本文档 中描述的全部或部分产品、服务或特性可能不在您的购买或使用范围之内。除非合同另有约 定,深信服科技股份有限公司对本文档内容不做任何明示或默示的声明或保证。

由于产品版本升级或其他原因,本文档内容会不定期进行更新。除非另有约定,本文档仅作 为使用指导,本文档中的所有陈述、信息和建议不构成任何明示或暗示的担保。

## <span id="page-2-0"></span>かいしゃ しょうしょう しんしょう しんしょう しんしょう しんしゅう しんしゅう しょうしょく

## 关于本文档

本文档针对深信服EDS3.0.9R1补丁包产品,介绍了EDS3.0.9R1补丁包的升级指导, [请按照文档升级产品。](https://bbs.sangfor.com.cn/)

## 产品版本

本文档以下列产品版本为基准写作。

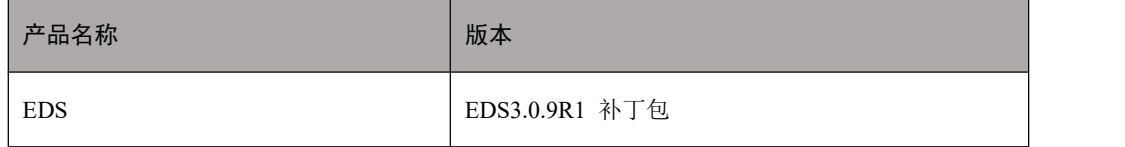

后续版本有配置内容变更时,本文档随之更新发布。

## 读者对象

本手册建议适用于以下对象:

- 网络设计工程师
- 运维人员

#### 修订记录

修订记录累积了每次文档更新的说明。最新版本的文档包含以前所有文档版本的更新 内容。

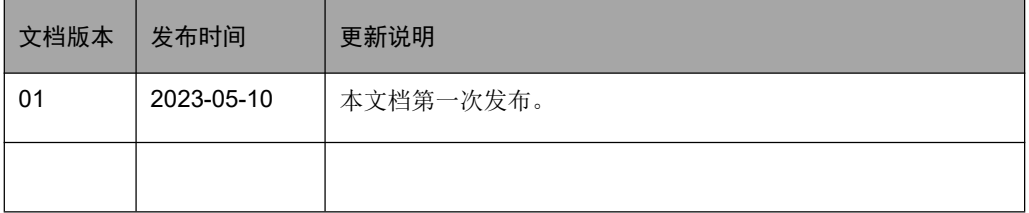

### 资料获取

您可以通过深信服官方网站获取产品的最新资讯:

[www.sangfor.com.cn](http://www.sangfor.com.cn/)

获取安装/配置资料、软件版本及升级包、常用工具地址如下:

[bbs.sangfor.com.cn](https://bbs.sangfor.com.cn)

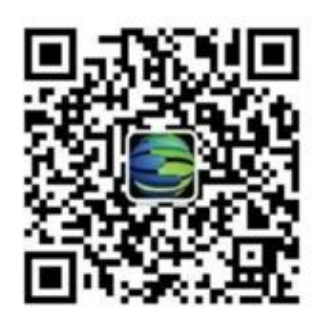

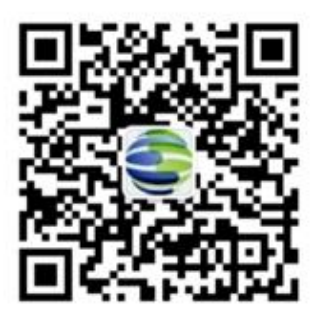

深信服科技 深信服技术服务

## 技术支持

用户支持邮箱: support@sangfor.com.cn 技术支持热线电话:400-630-6430(手机、固话均可拨打) 深信服科技服务商及服务有效期查询: <https://bbs.sangfor.com.cn/plugin.php?id=service:query>

## 意见反馈

如果您在使用过程中发现任何产品资料的问题,可以通过以下方式联系我们。

- [bbs.sangfor.com.cn](https://bbs.sangfor.com.cn)
- 通过联系当地办事处电话反馈
- 售后服务电话 400-630-6430

<span id="page-4-0"></span>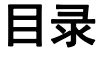

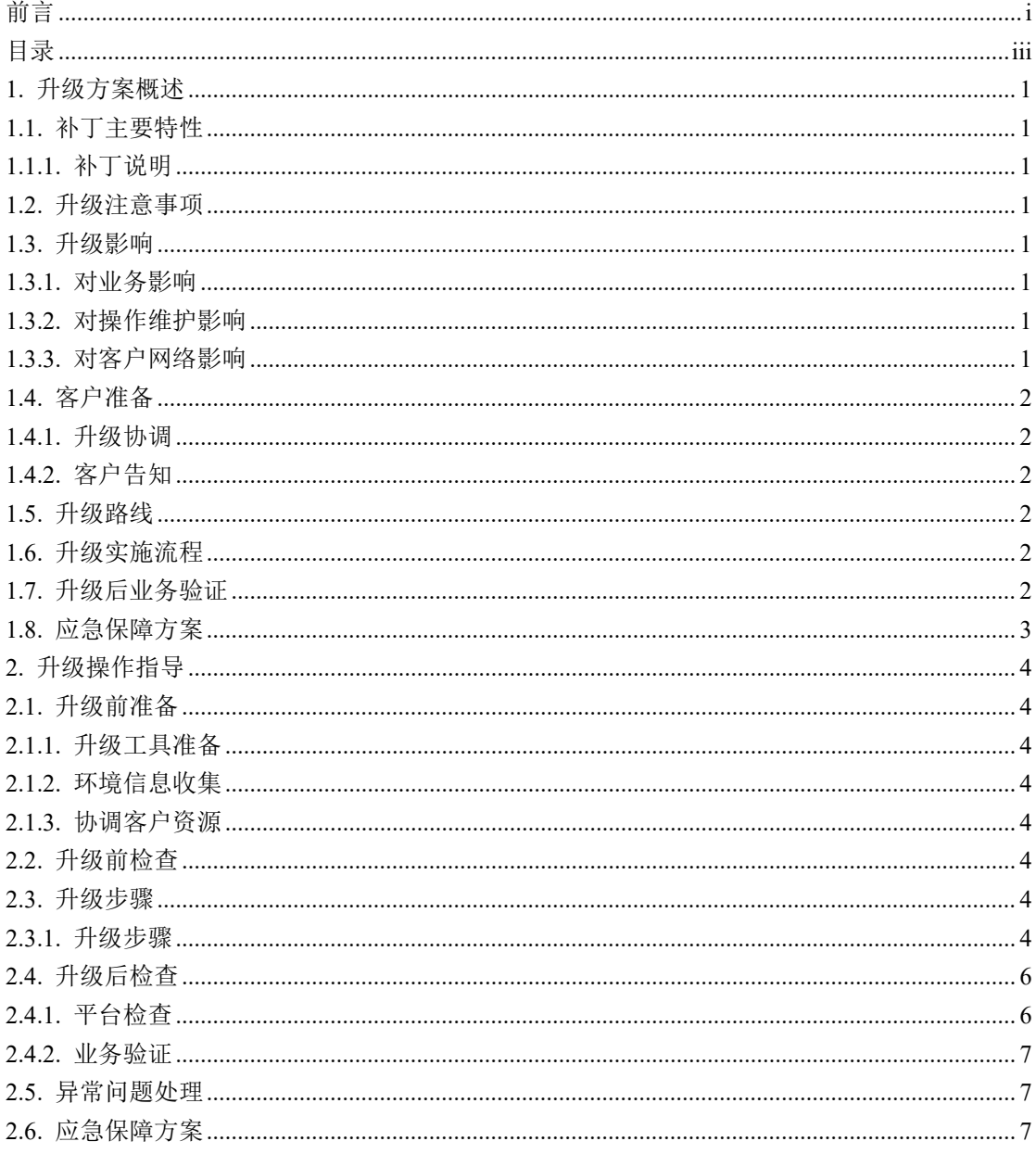

## <span id="page-5-0"></span>1. [升级方案概述](https://bbs.sangfor.com.cn/)

## <span id="page-5-1"></span>1.1. 补丁主要特性

#### 1.1.1. 补丁说明

<span id="page-5-2"></span>EDS3.0.9R1版本通用加固补丁包。

1. 解决了cifs tdb文件损坏导致cifs目录异常、报错系统资源不足, 无法完成请求的问 题

## <span id="page-5-3"></span>1.2. 升级注意事项

A、升级过程保持电源供给

<span id="page-5-4"></span>B、节点升级过程中注意保持管理网络通畅

#### 1.3. 升级影响

不重启设备; 升级过程中,文件存储业务中断节点数\*3min 左右

#### 1.3.1. 对业务影响

<span id="page-5-5"></span>升级过程中,文件存储业务有影响,建议在无业务或业务空闲的情况下升级。

#### 1.3.2. 对操作维护影响

<span id="page-5-7"></span><span id="page-5-6"></span>升级过程中,不建议在控制台进行其他操作。

#### 1.3.3. 对客户网络影响

无影响

## <span id="page-6-0"></span>1.4. [客户准备](https://bbs.sangfor.com.cn/)

#### 1.4.1. 升级协调

<span id="page-6-2"></span><span id="page-6-1"></span>升级时长预计 3min。

#### 1.4.2. 客户告知

<span id="page-6-3"></span>升级过程中,文件存储业务有影响,建议在无业务或业务空闲的情况下升级。

#### 1.5. 升级路线

A、支持从以下版本进行升级:

EDS3.0.9R1

B、EDS3.0.9R1安装了以下补丁不支持升级。

KB\_EDS\_ZL\_CIFS\_YH\_309R1.zip

## <span id="page-6-4"></span>1.6. 升级实施流程

- A、确认待升级集群电源供给及网络通畅
- B、获取补丁包,校验补丁包MD5值是否正确
- C、确认当前版本是否支持升级该补丁包(见步骤1.4)
- D、告知客户升级对客户的影响
- E、参考升级步骤进行升级
- <span id="page-6-5"></span>F、升级完成后,进行升级后的平台检查及客户业务检查

## 1.7. 升级后业务验证

- 1、确认补丁升级页面存在SP\_EDS\_ZL\_TDB\_SAMBA\_01\_309R1补丁包
- 2、使用巡检工具检查确保无异常
- 3、验证客户业务已恢复正常

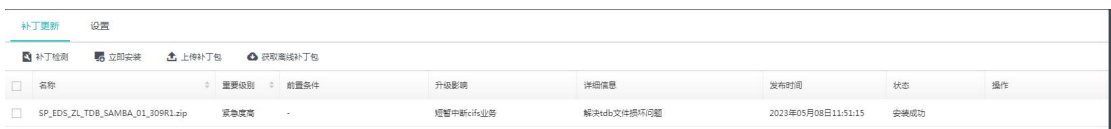

## <span id="page-7-0"></span>1.8. [应急保障方案](https://bbs.sangfor.com.cn/)

升级过程中由研发保障确保升级成功

## <span id="page-8-0"></span>2. [升级操作指导](https://bbs.sangfor.com.cn/)

### <span id="page-8-1"></span>2.1. 升级前准备

#### 2.1.1. 升级工具准备

<span id="page-8-2"></span>准备巡检工具:

从BBS下载最新巡检工具《EDS智能交付工具aDeploy》

下载链接:https://bbs.sangfor.com.cn/plugin.php?id=service:download&action=tool

准备好本次安装的补丁包: SP\_EDS\_ZL\_TDB\_SAMBA\_01\_309R1.zip

<span id="page-8-3"></span>MD5: 54ae9e78c5154346a32bdf2b14587381

#### 2.1.2. 环境信息收集

- A、平台集群IP
- <span id="page-8-4"></span>B、控制台用户名及密码

#### 2.1.3. 协调客户资源

<span id="page-8-5"></span>升级过程中文件存储业务有影响,建议在无业务或业务空闲的情况下升级。

## 2.2. 升级前检查

A、检查待升级的集群所有节点电源供给正常;

<span id="page-8-6"></span>B、检查待升级的集群所有节点的管理网、存储私网、存储外网通畅。

#### 2.3. 升级步骤

#### 2.3.1. 升级步骤

<span id="page-8-7"></span>1.所有版本均按下列步骤进行升级

步骤1

使用巡检工具巡检确保EDS集群无异常

#### 步骤2

在系统管理-系统维护-补丁更新页面上传补丁包:

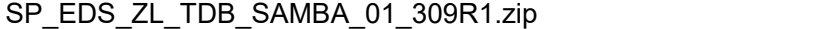

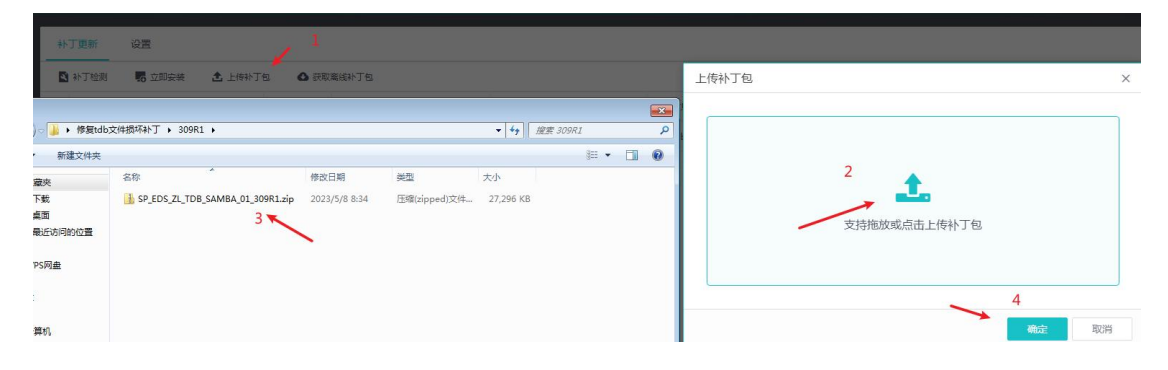

#### 步骤3

加载升级包

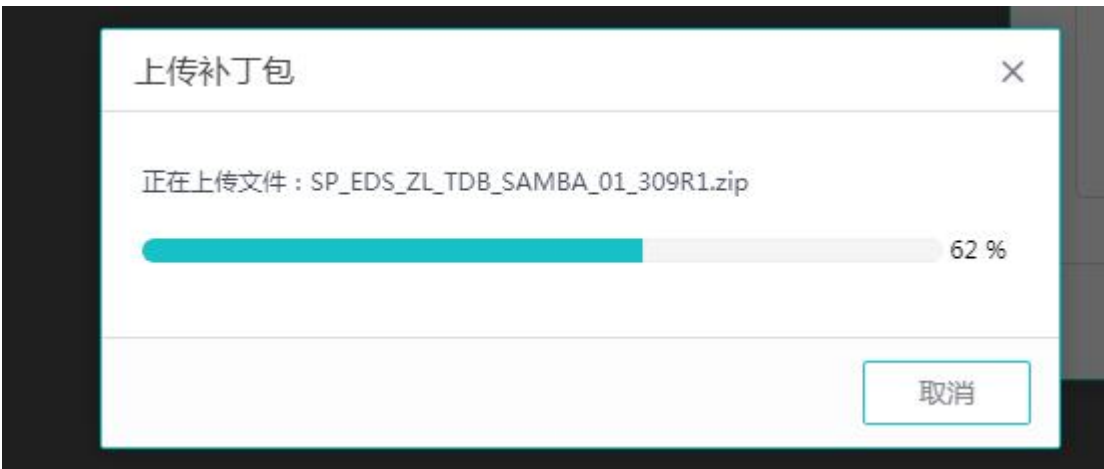

#### 步骤4

使用能够联网的手机扫描二维码,输入验证码,校验升级包。手机无法上网时,联系 客服获取离线验证码,校验升级包。

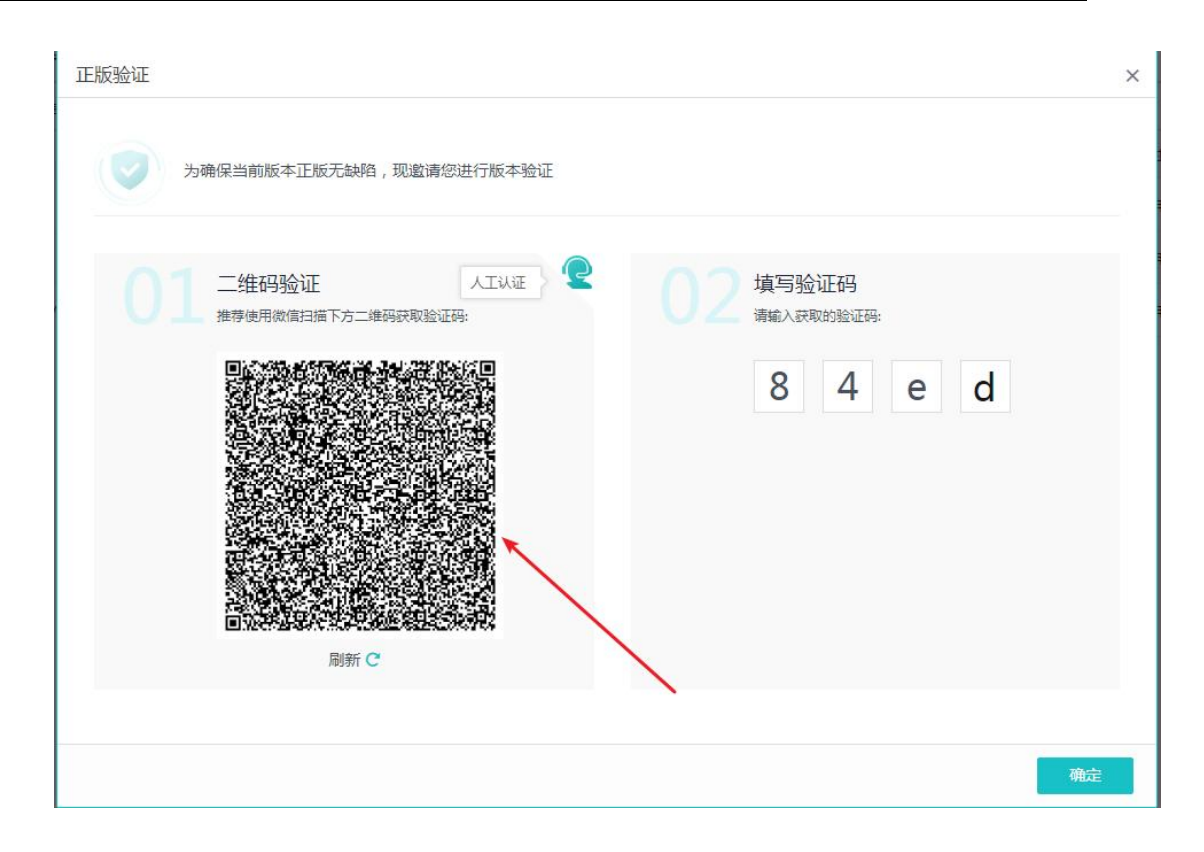

#### 步骤5

点击安装,等待页面完成升级

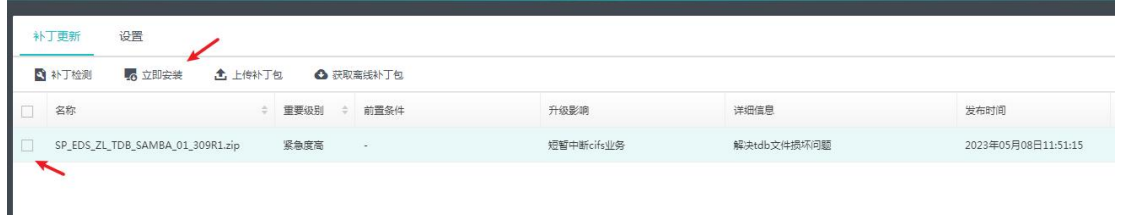

## <span id="page-10-0"></span>2.4. 升级后检查

#### 2.4.1. 平台检查

<span id="page-10-1"></span>1,补丁更新页面安装成功:

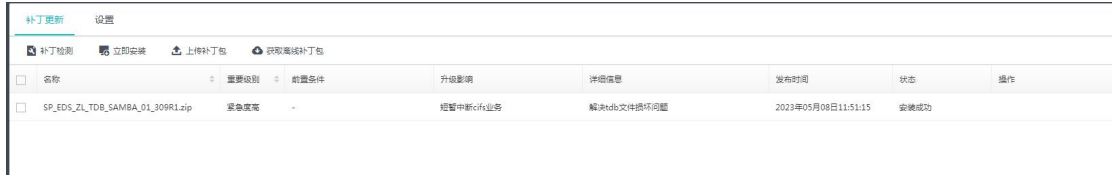

2,使用巡检工具巡检确保 EDS 集群无异常

#### 2.4.2. 业务验证

<span id="page-11-1"></span><span id="page-11-0"></span>检查存储业务是否恢复。

## 2.5. [异常问题处理](https://bbs.sangfor.com.cn/)

<span id="page-11-2"></span>升级失败后,检查网络、主机状态后重试。如重试无法解决,请联系研发远程排查。

## 2.6. 应急保障方案

升级过程中由研发保障确保升级成功